### Use 3D viewing shortcuts

The numeric keypad on your keyboard can be used  $\dot{}$  in 3D to access all the standard views. Hold the Ctrl key and press the third mouse button to activate the Flyover tool mid-operation, or use the shortcut, Shift+C.

### Use the B key to activate X-ray mode

20 The X-ray Select mode is very helpful when viewing<br>
overlaid plans, to check co-ordination, or when trying to move an object that is behind other objects. In rendered 3D views it creates a temporary wireframe view around the cursor, making it easy to select items deep within the model.

## Use the Clip Cube to isolate 3D geometry

When modelling, often you want to work on just<br> **21** one area for a while When you select an element one area for a while. When you select an element where you want to work (use the B key as above to help). then select the Clip Cube command (View > Clip Cube). Vectorworks shows only the area near the selected geometry, making working on this part of the model much easier.

# Use coincident selection

Hold the J key when you see an asterisk (\*) by the Let cursor. This means more than one possible object could be selected. When you click, a helpful dialog pops up showing all the potential objects that are available for selection, so you can get the right ones. This is particularly useful for BIM workflows, when there are often lots of objects interacting with each other, such as windows in walls, and sometimes these can be difficult to select first time

### Press X twice to deselect and activate the Selection tool

23 The Selection tool is the most commonly used tool,<br>so this is a top shortcut to learn. Pressing the X key twice quickly will deselect the current object and return to the Selection tool. It also cancels drawing mid-operation. While your hands are there, you may also be encouraged to learn the other shortcuts to make yourself a real power user.

## Find shapes with Polygon Inner Boundary

 $\overline{\phantom{a}}$  This tool saves so much time by finding shapes, **4** rather than having to trace around them. Hold Shift down to keep adding shapes as you click. Use the B key to see what shapes will be found.

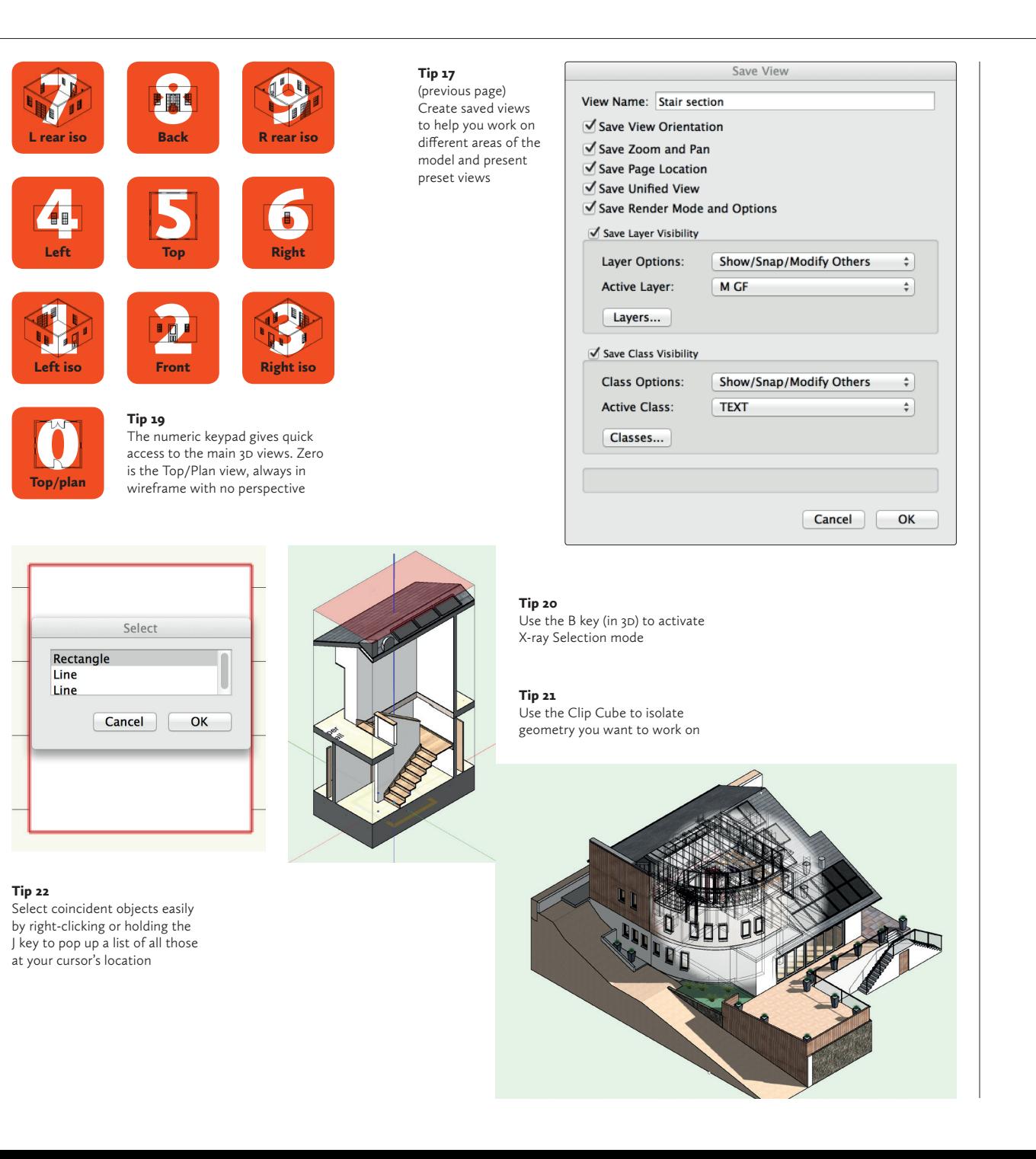